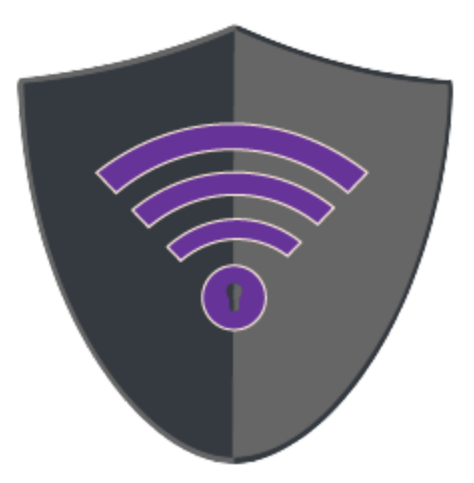

# Eureka Labs

## Test Cases

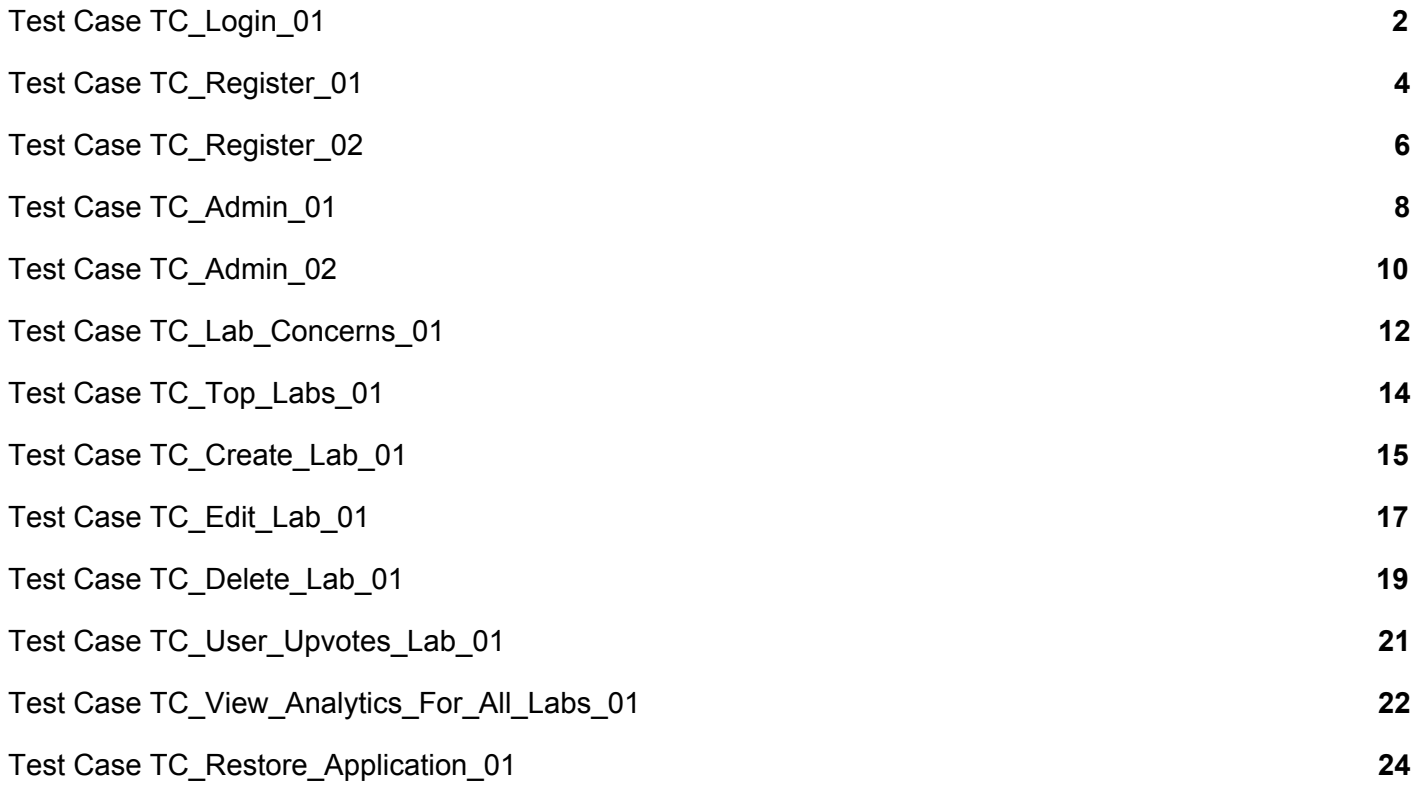

### **Test Case TC\_Login\_01**

<span id="page-2-0"></span>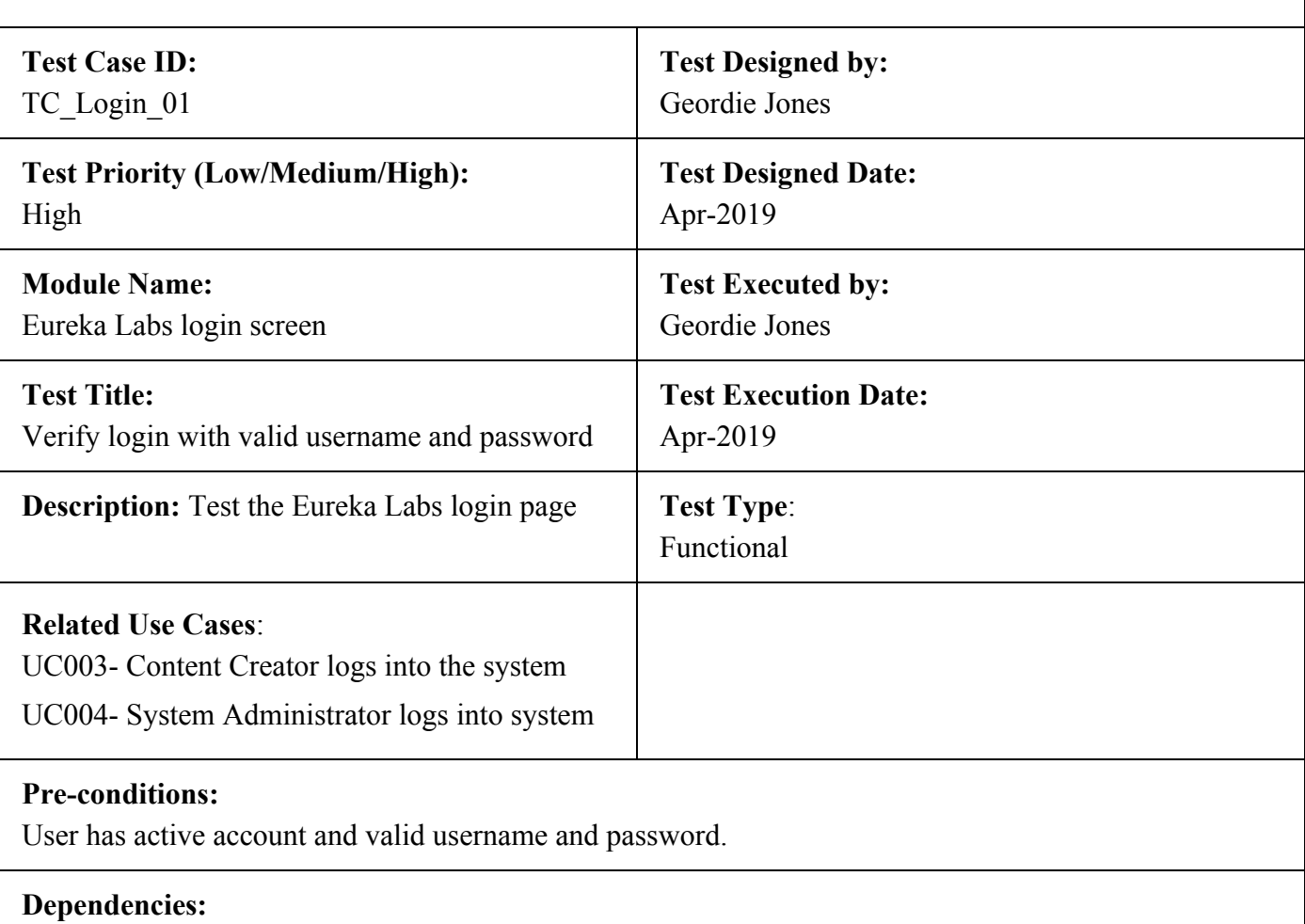

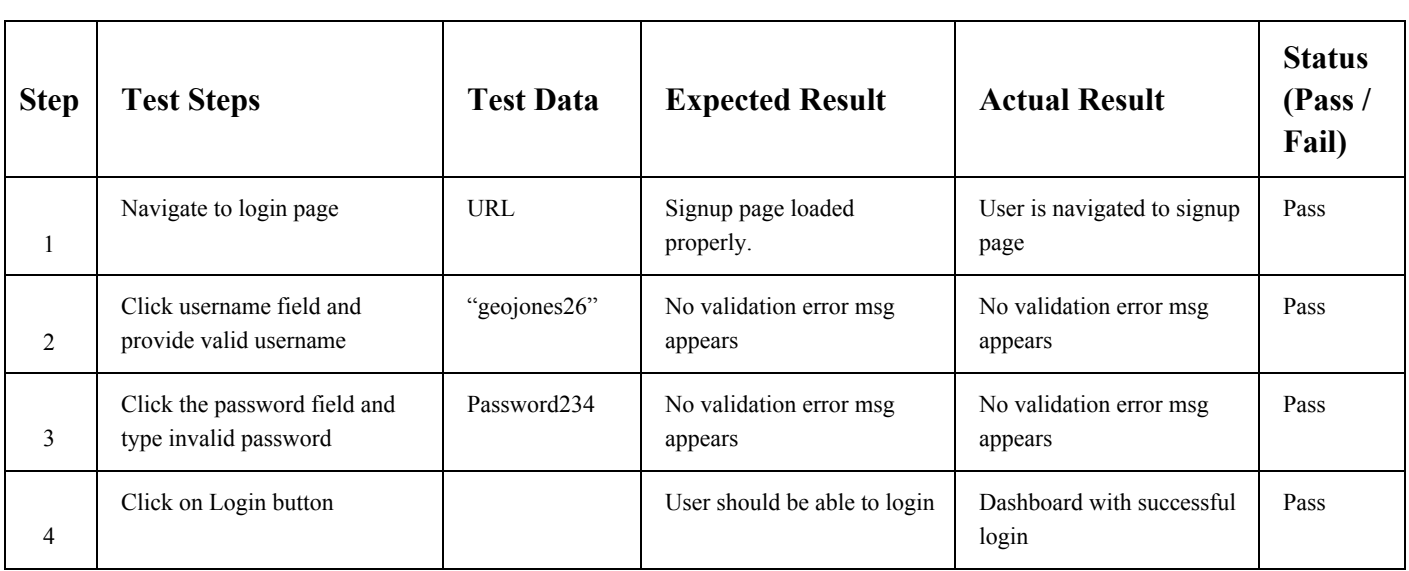

User is validated with database and successfully login to account.

### **Test Case TC\_Register\_01**

<span id="page-4-0"></span>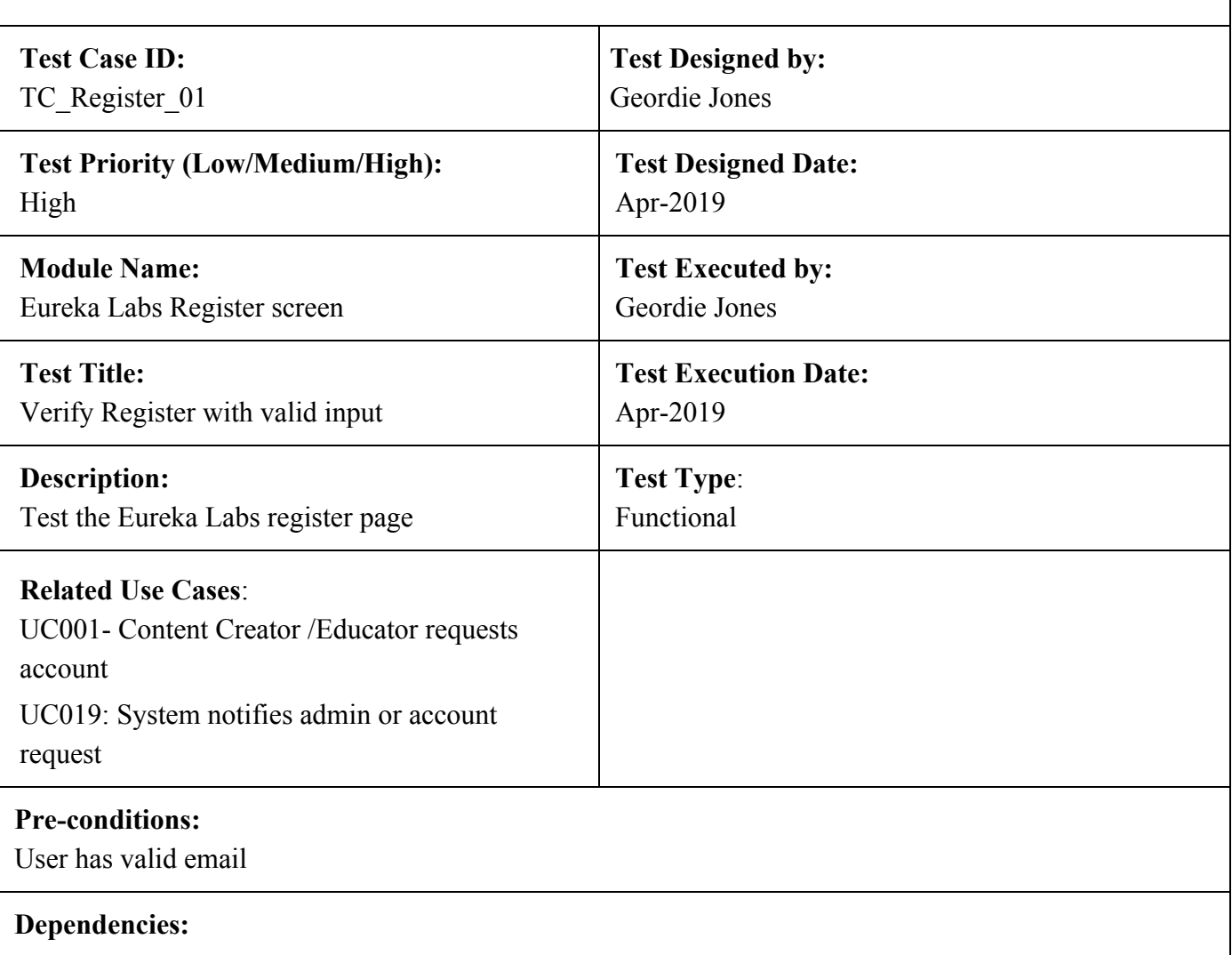

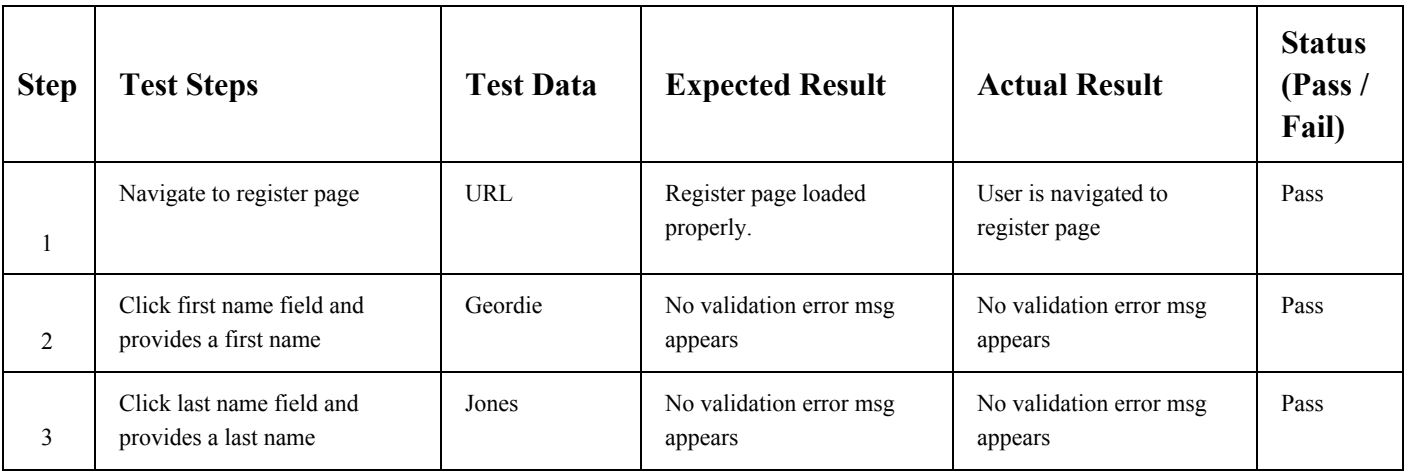

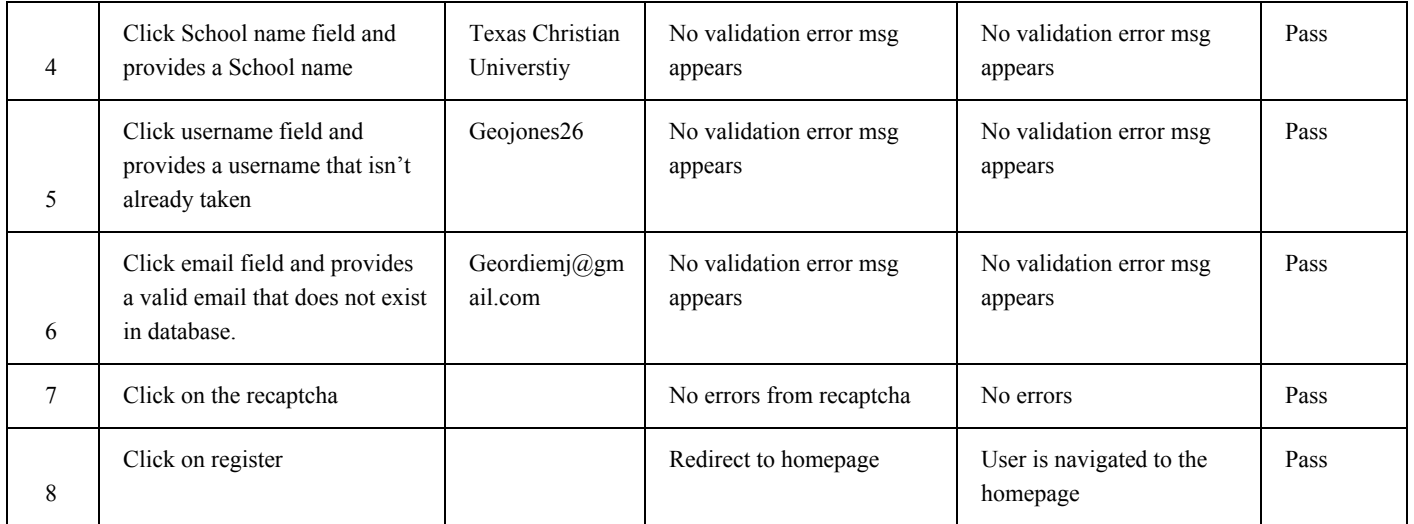

User is sent a email to confirm email and set password. Admin is sent a email notifying them there is a new request.

### **Test Case TC\_Register\_02**

<span id="page-6-0"></span>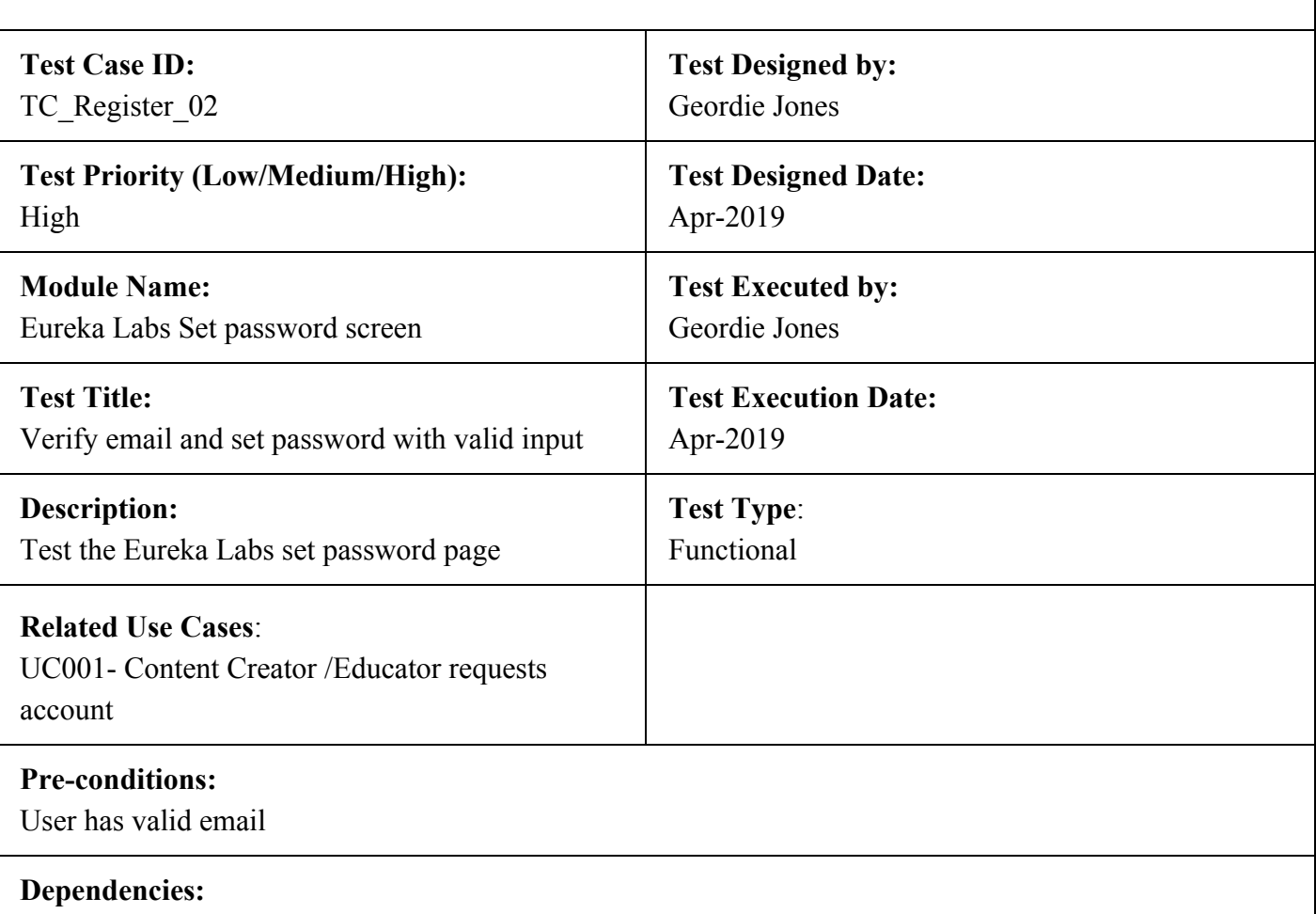

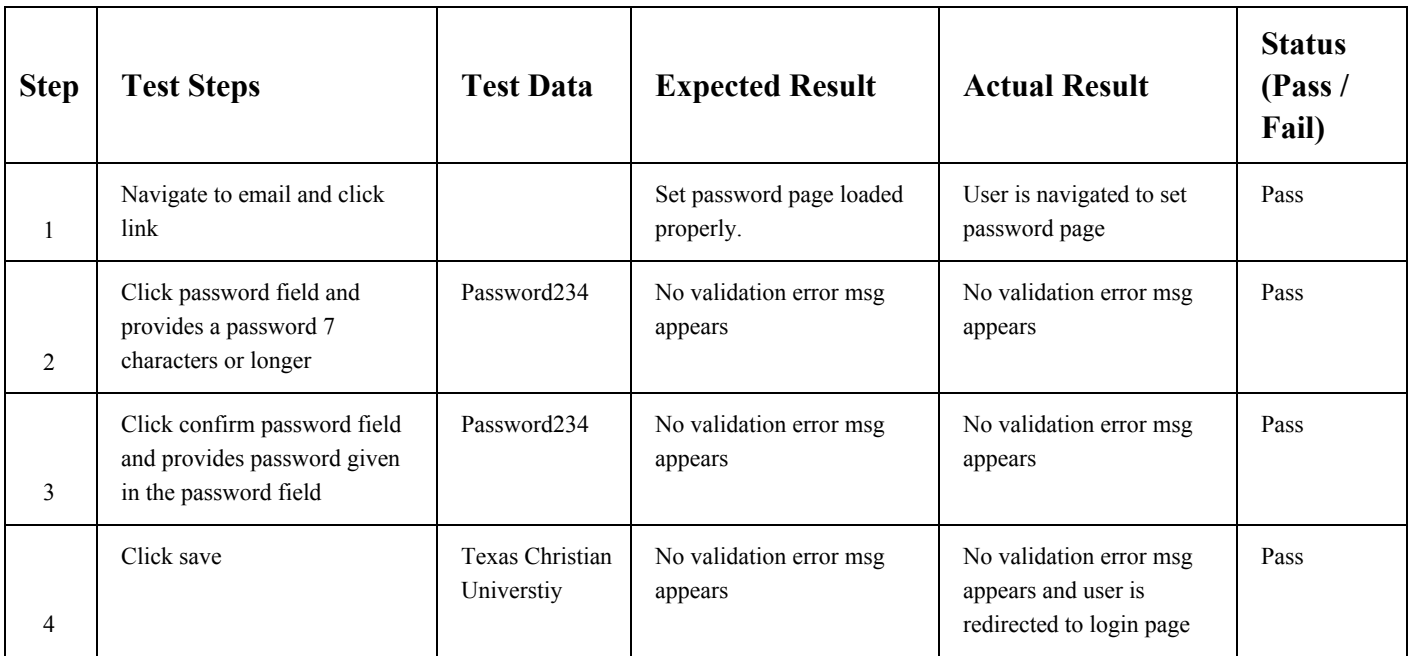

User is sent to login page and information is added to the database.

### **Test Case TC\_Admin\_01**

<span id="page-8-0"></span>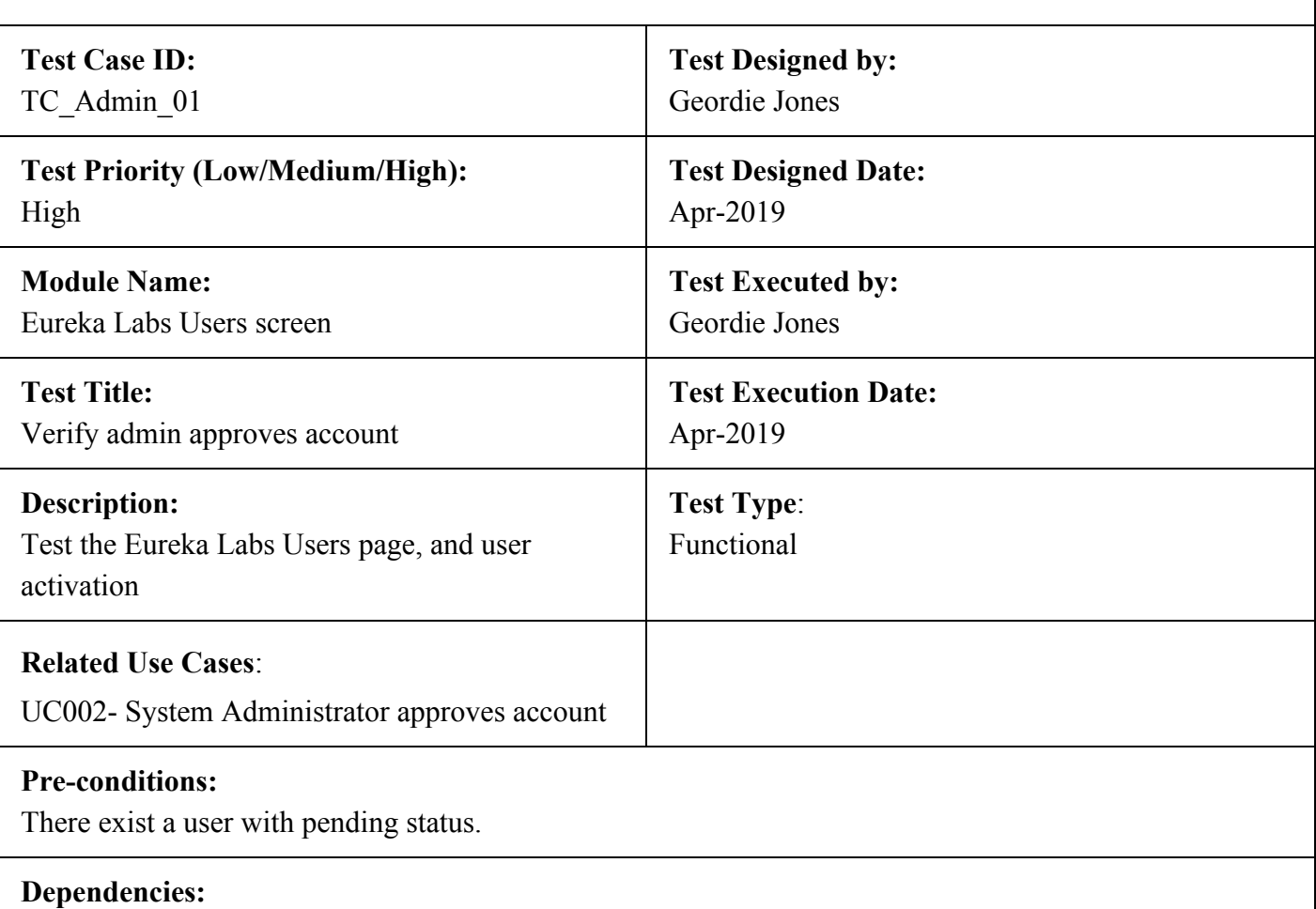

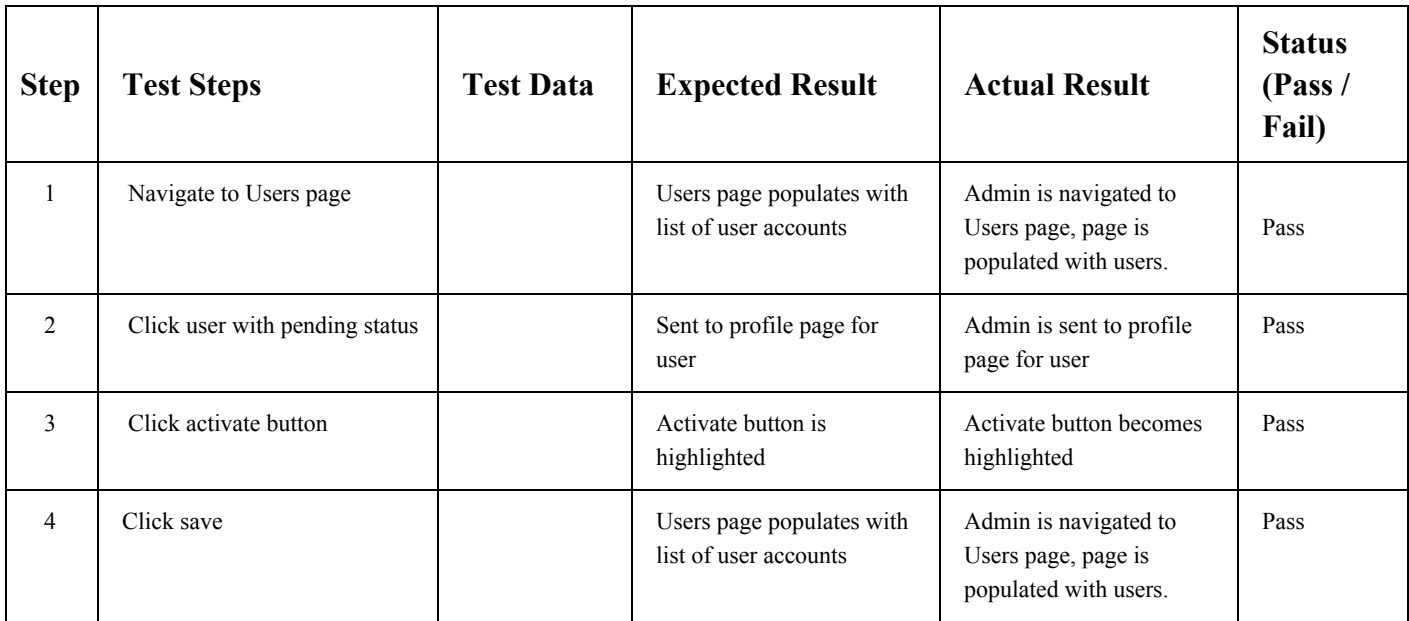

Admin is sent to Users page and desired user account activated, user new information is added to the database.

### **Test Case TC\_Admin\_02**

<span id="page-10-0"></span>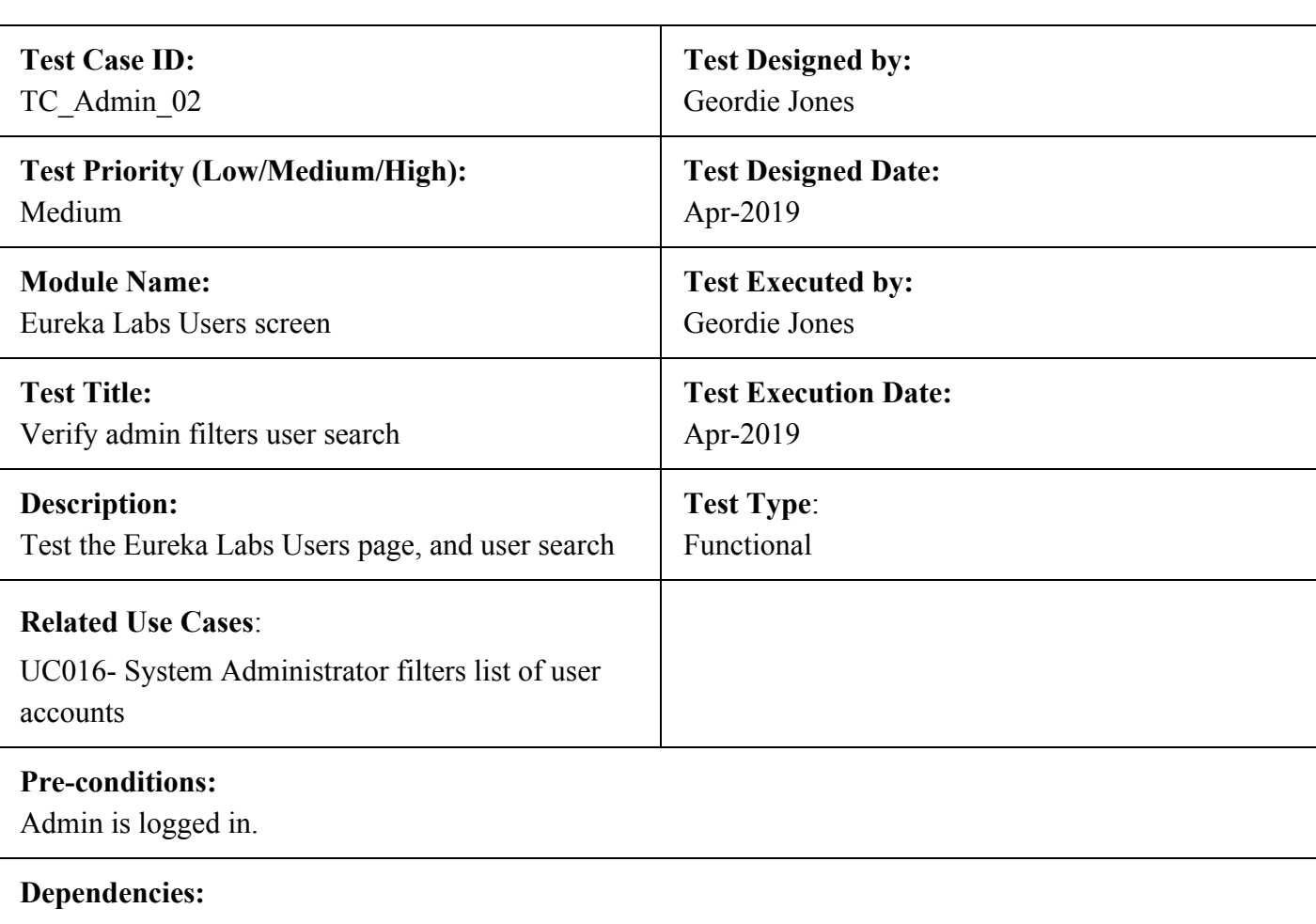

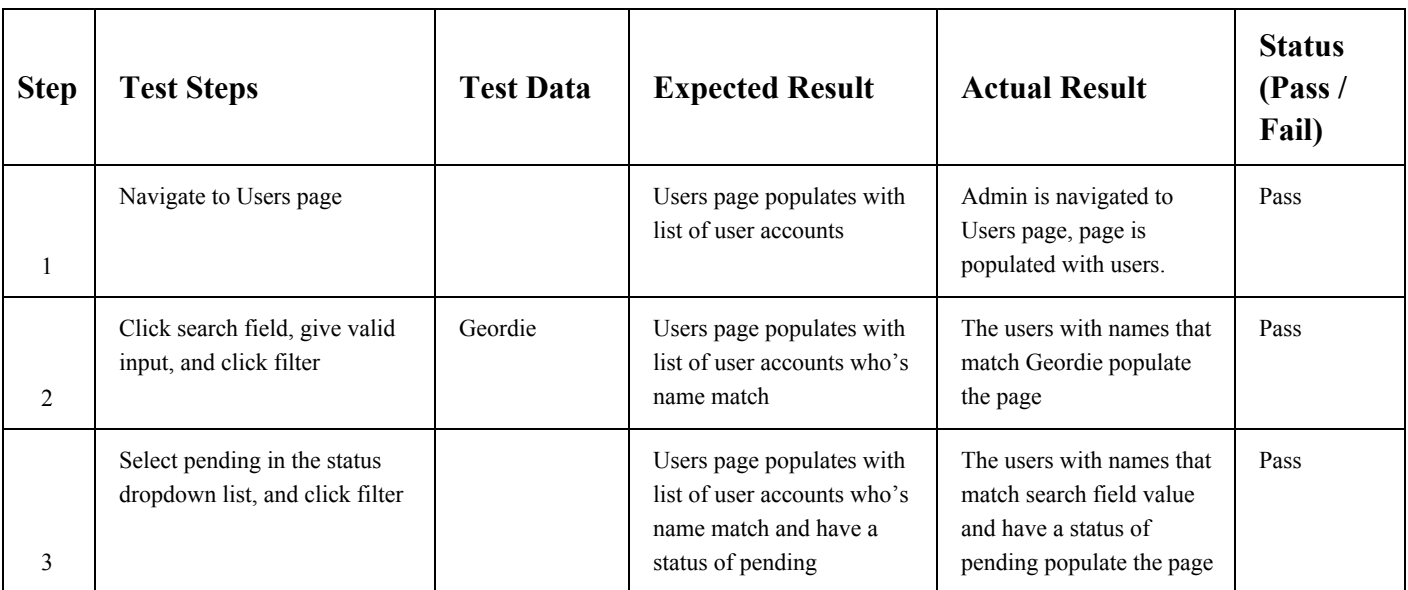

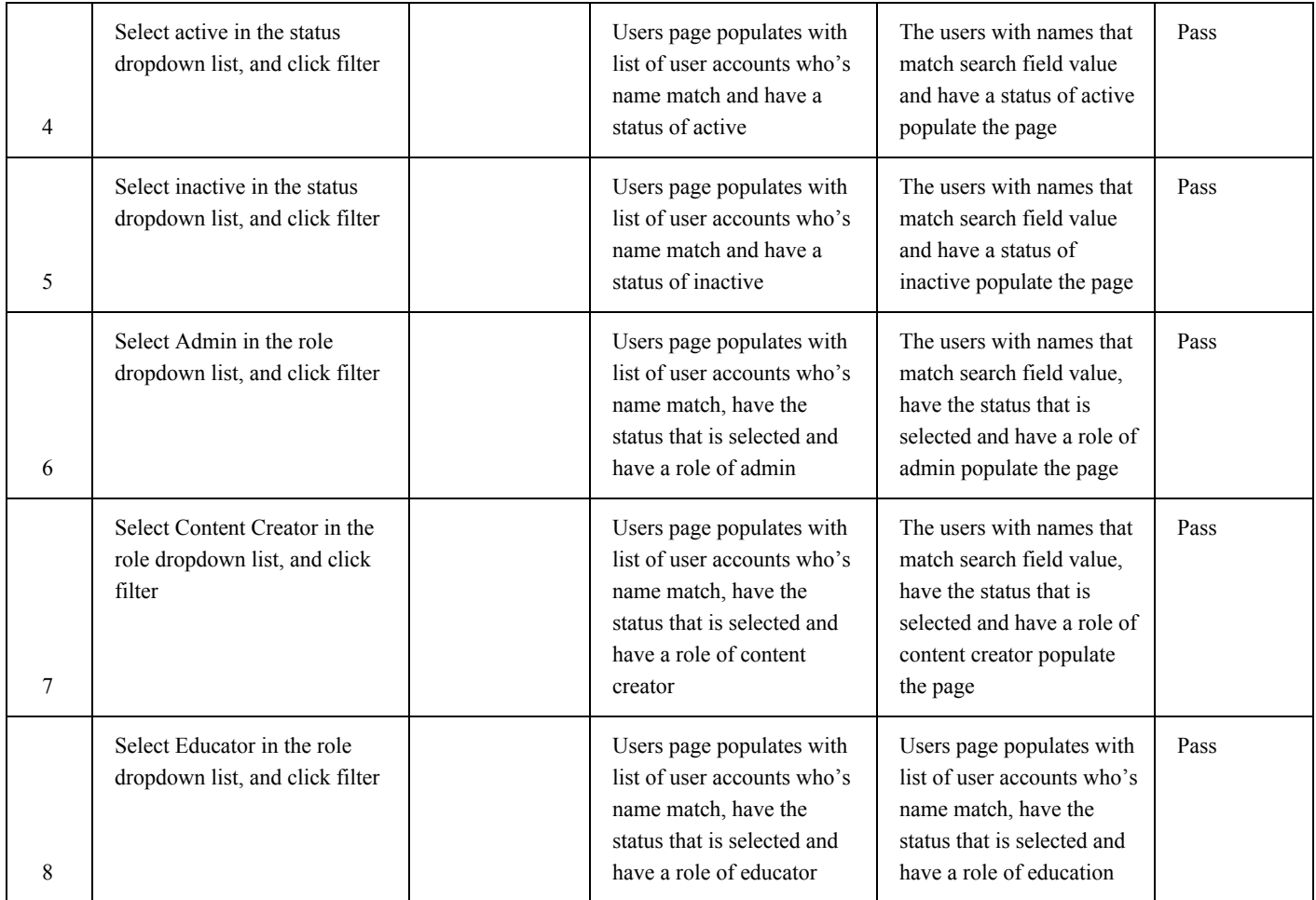

Admin is sent to Users page with correct users populated every time filter is added

<span id="page-12-0"></span>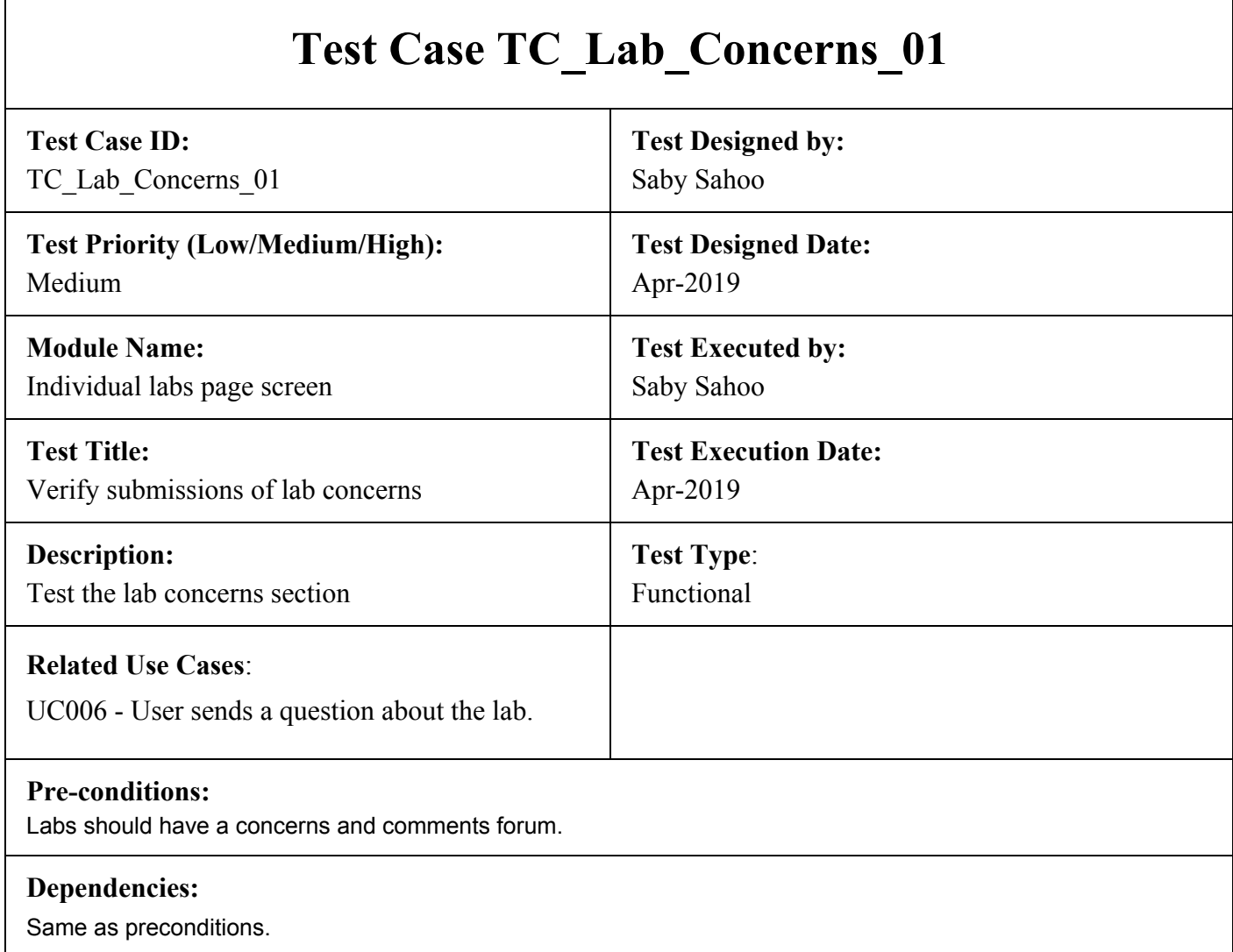

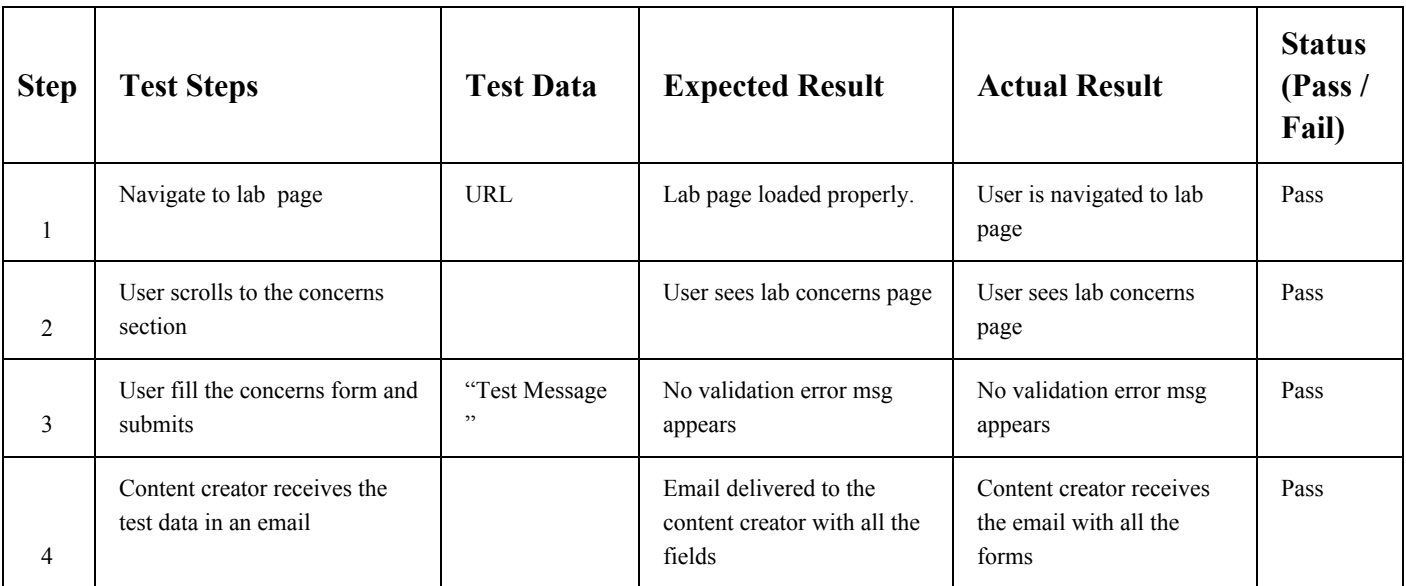

In case of successful submission user is redirected to the lab page and the content creator receives email.

<span id="page-14-0"></span>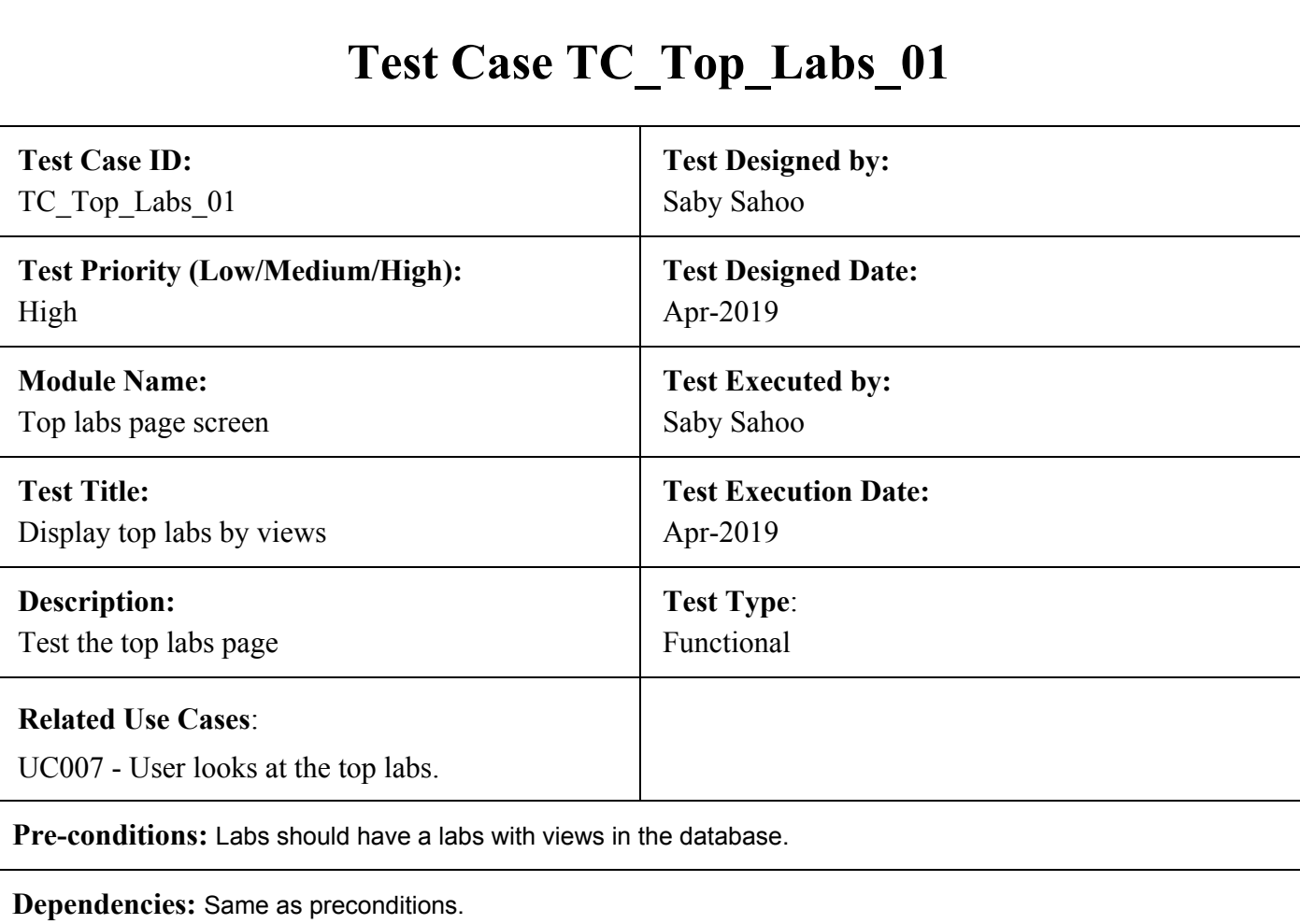

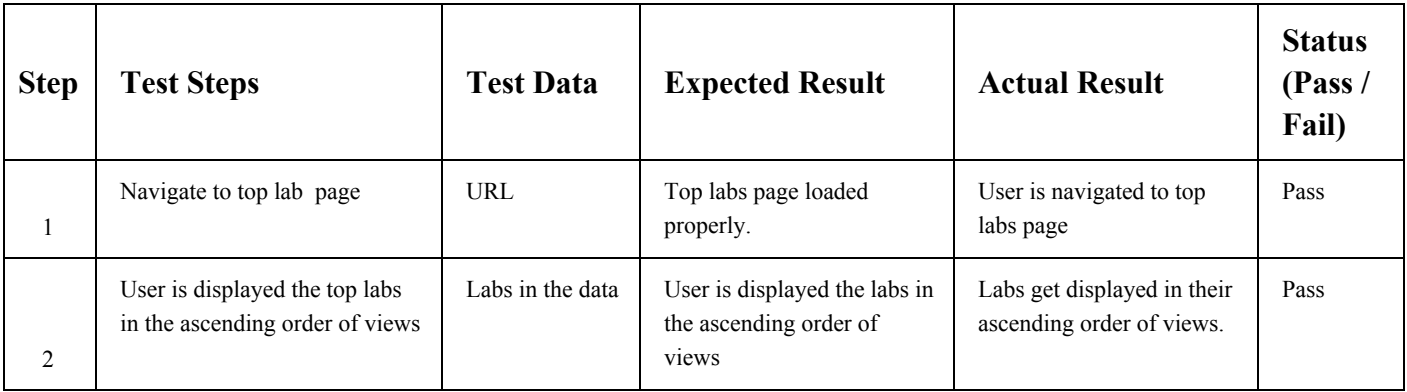

In case of successful submission user is redirected to the lab page and the content creator receives email.

<span id="page-15-0"></span>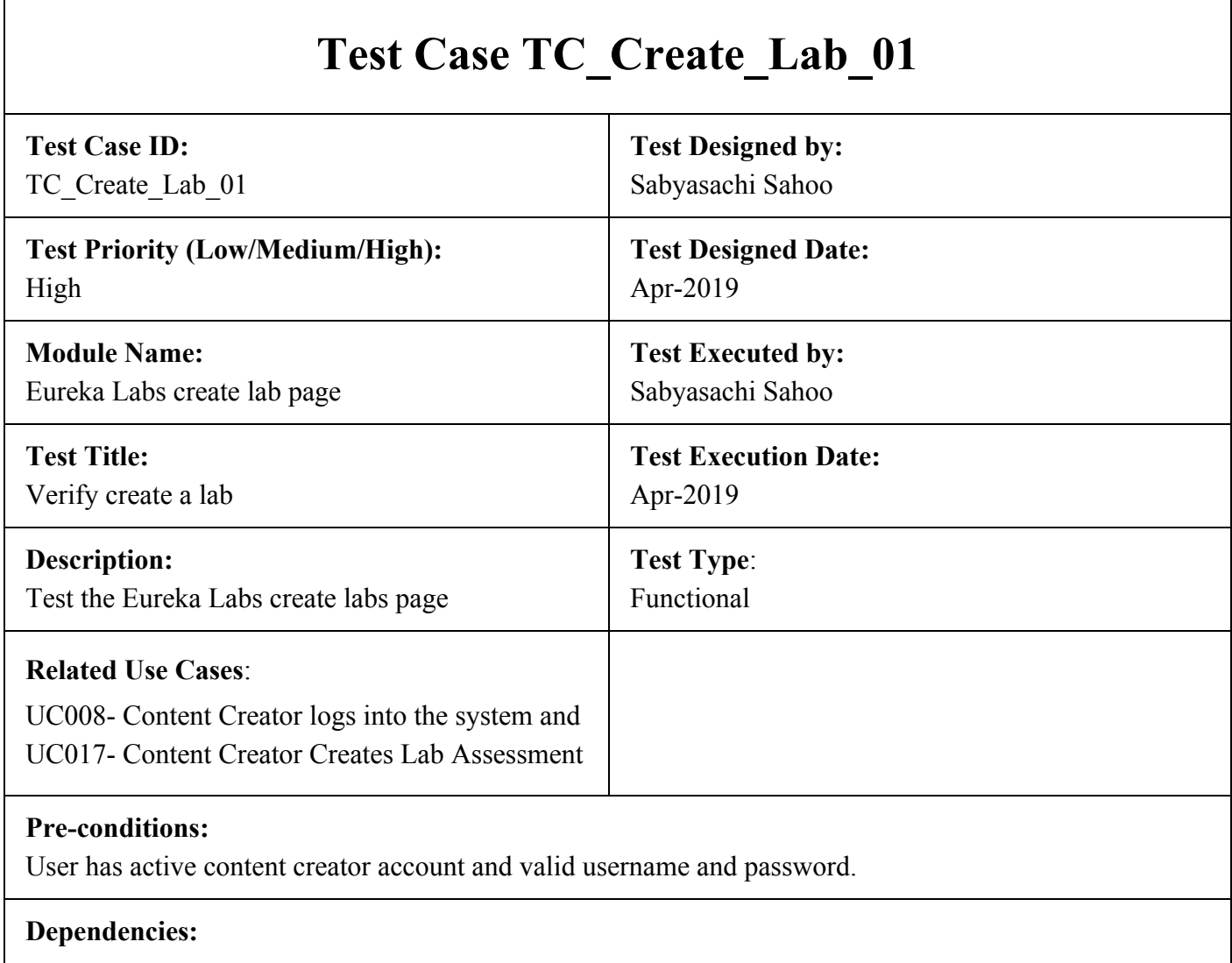

Г

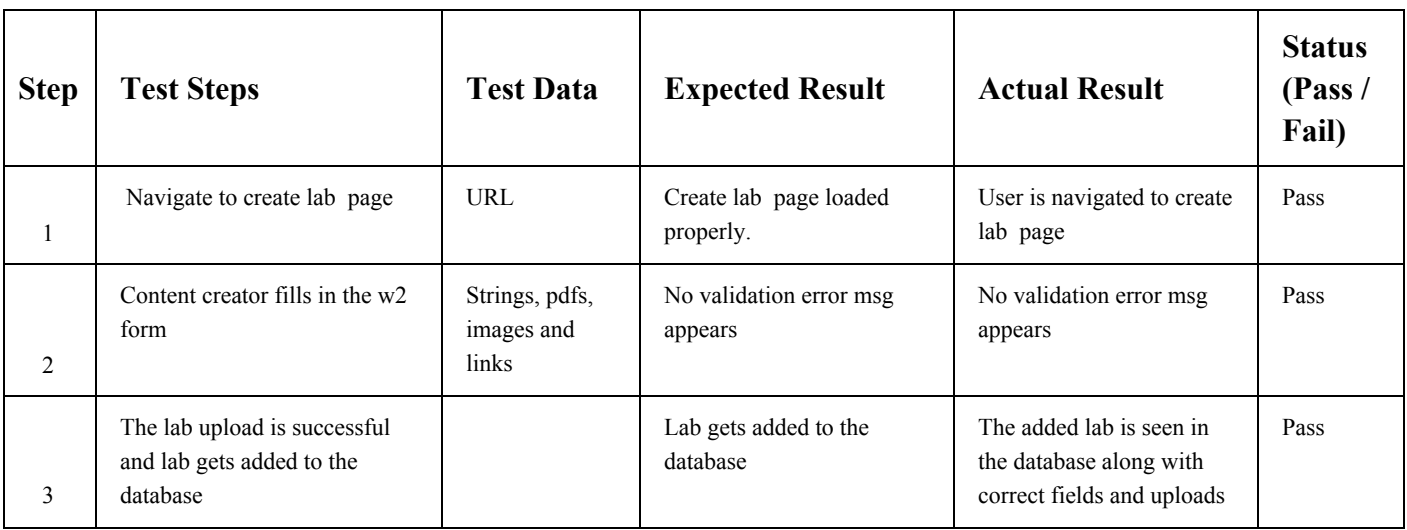

⅂

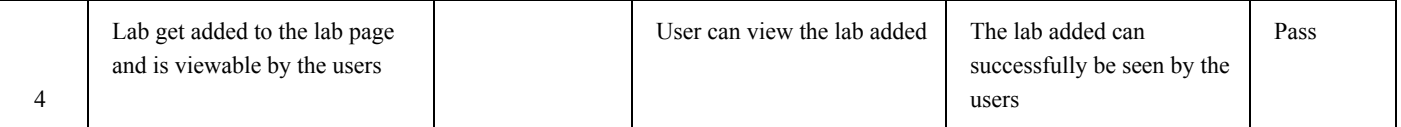

Lab is successfully added to the database and is viewable by the users.

### **Test Case TC\_Edit\_Lab\_01**

<span id="page-17-0"></span>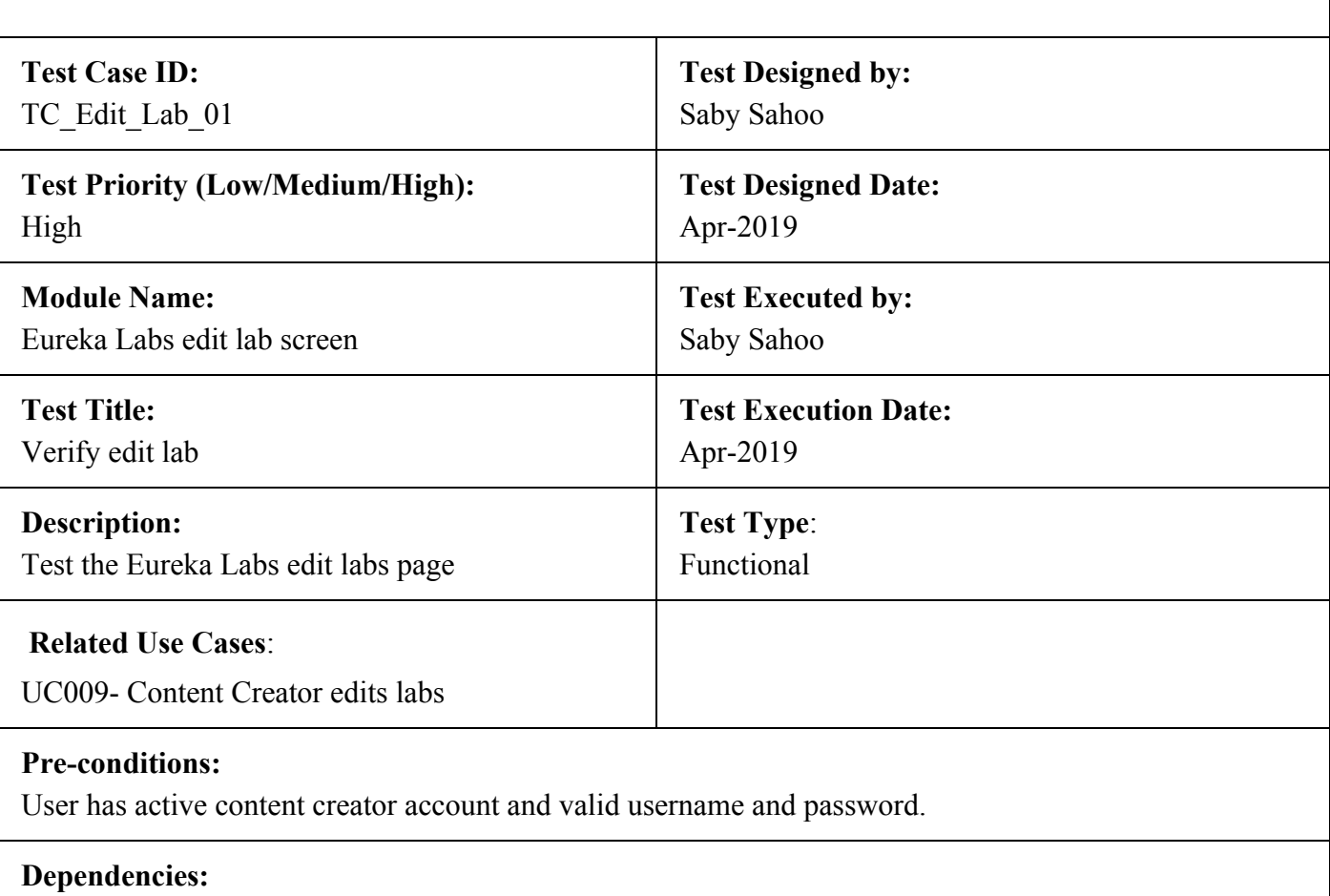

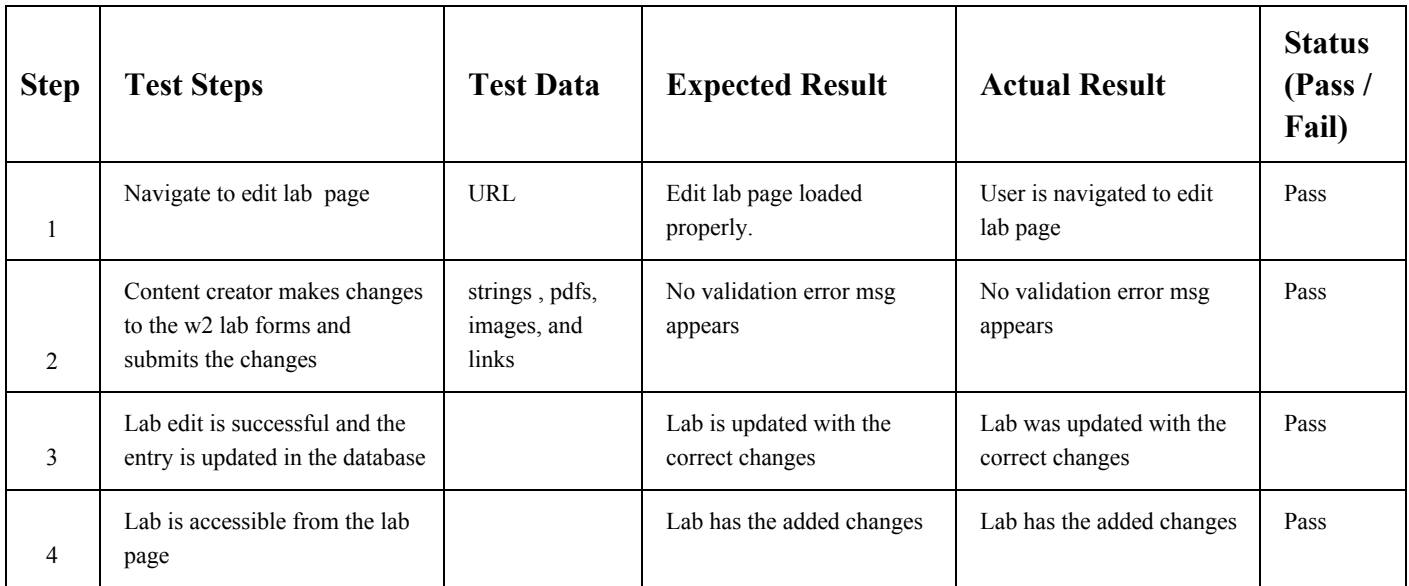

Lab is successfully edited in the database and is viewable by the users.

### **Test Case TC\_Delete\_Lab\_01**

<span id="page-19-0"></span>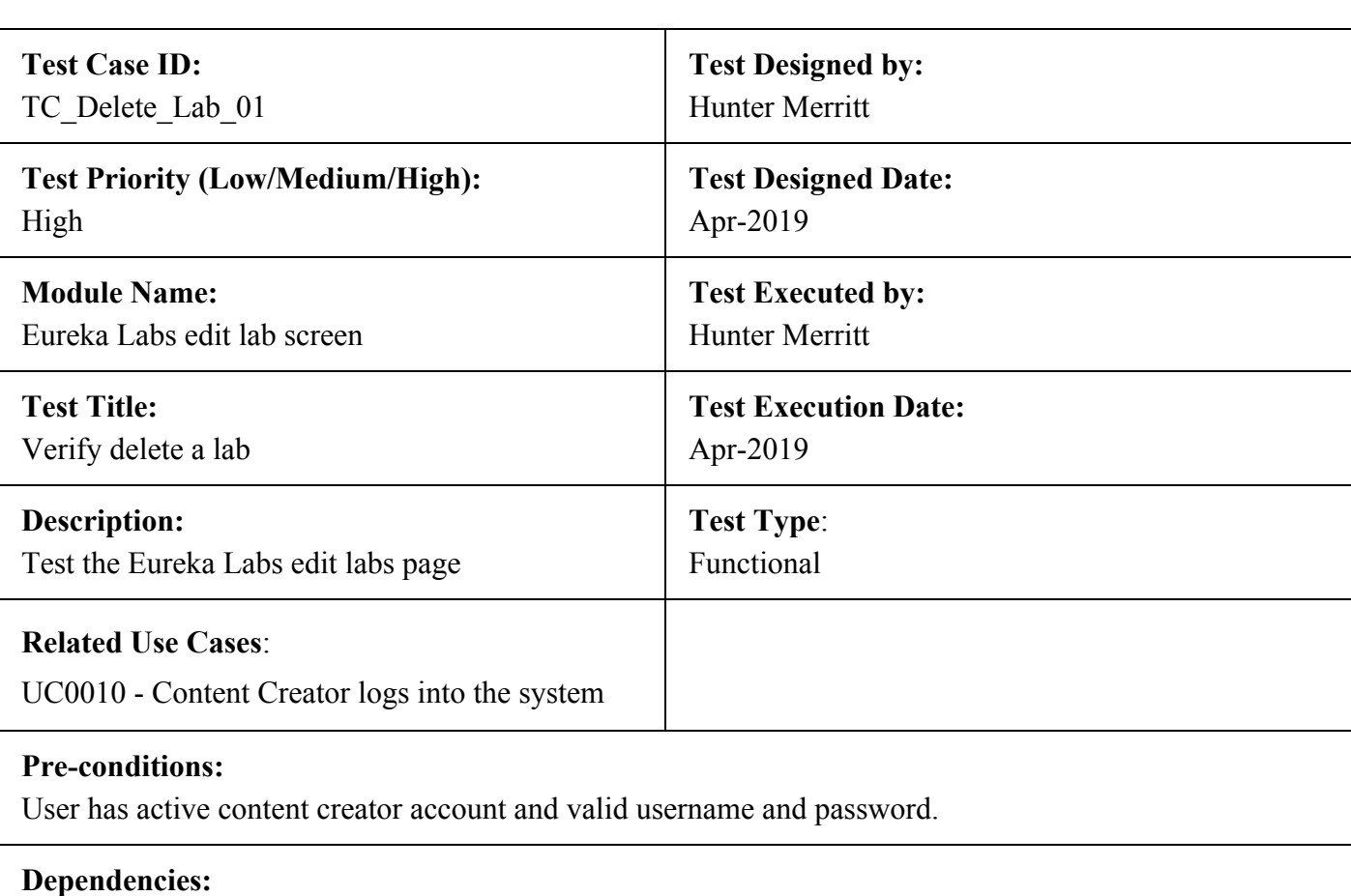

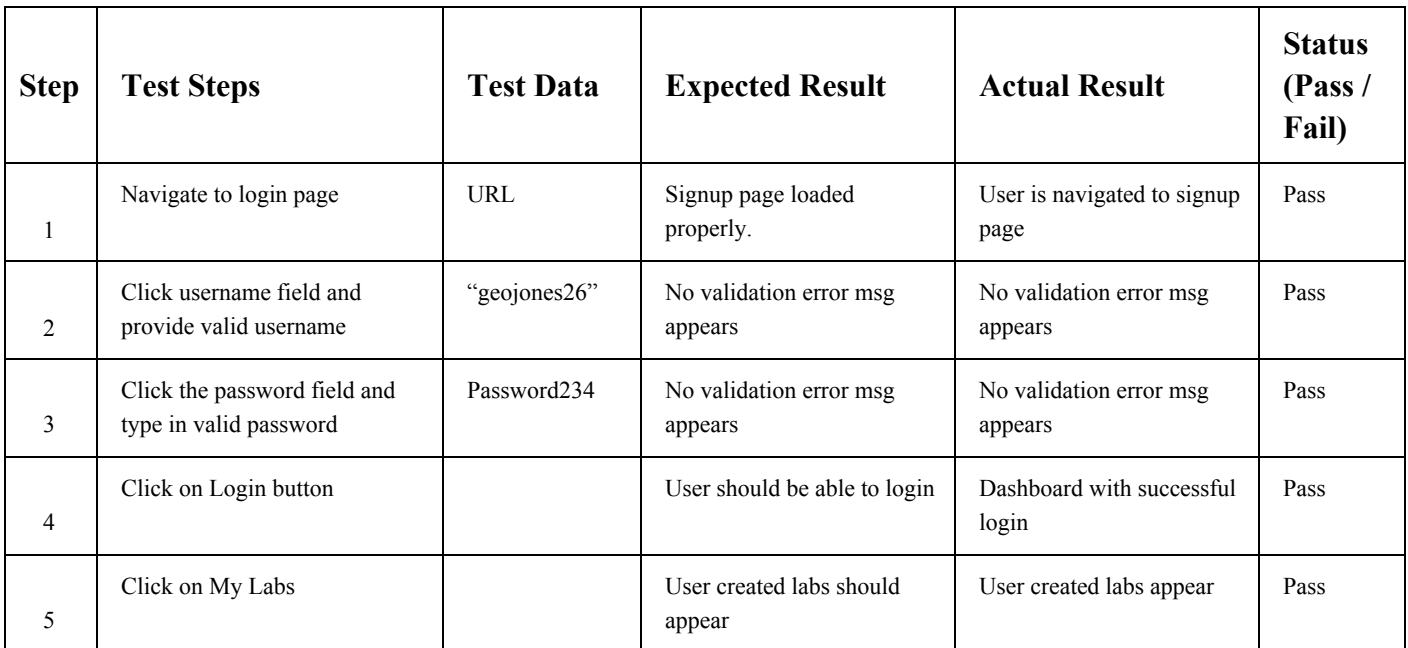

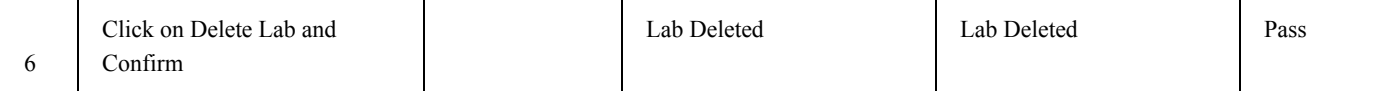

Lab is successfully deleted from database.

<span id="page-21-0"></span>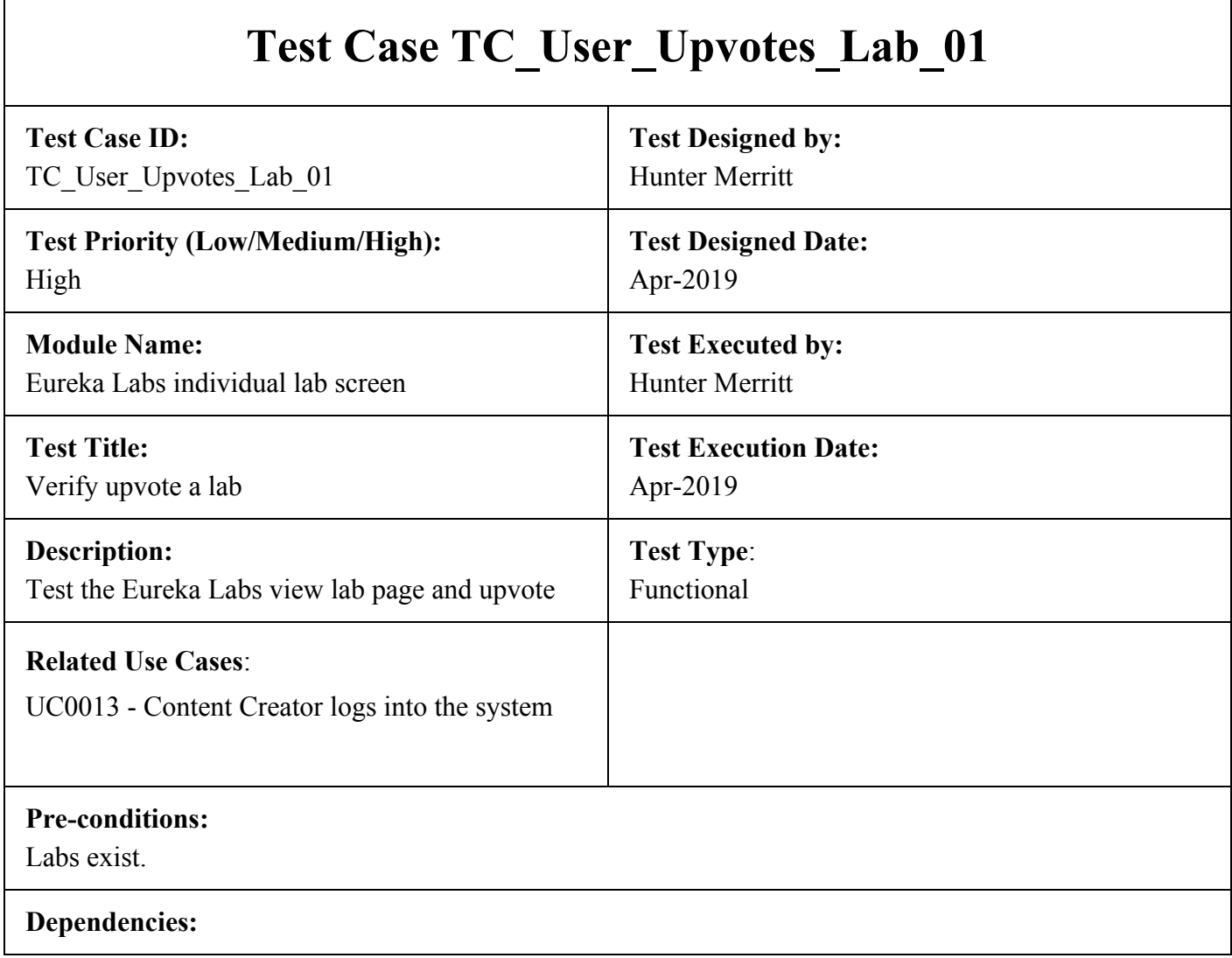

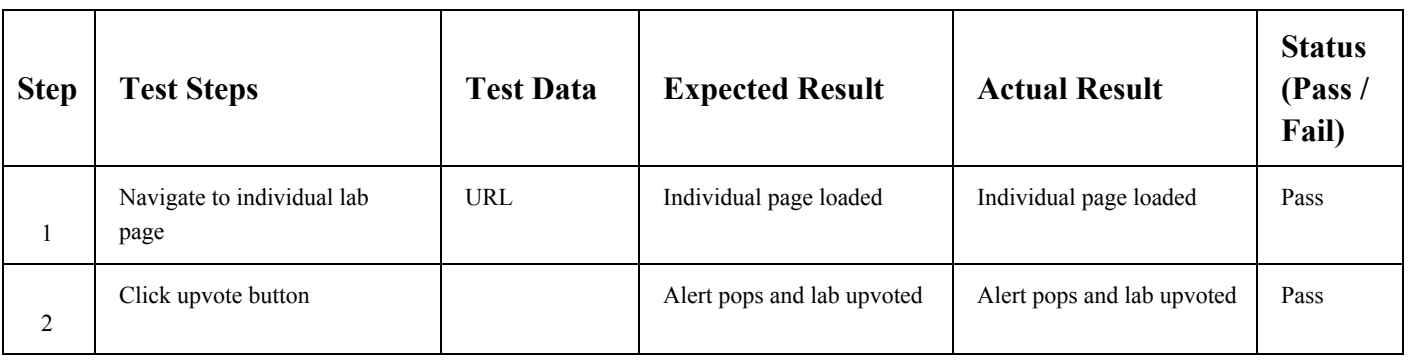

Lab is successfully upvoted in database.

### <span id="page-22-0"></span>**Test Case TC\_View\_Analytics\_For\_All\_Labs\_01**

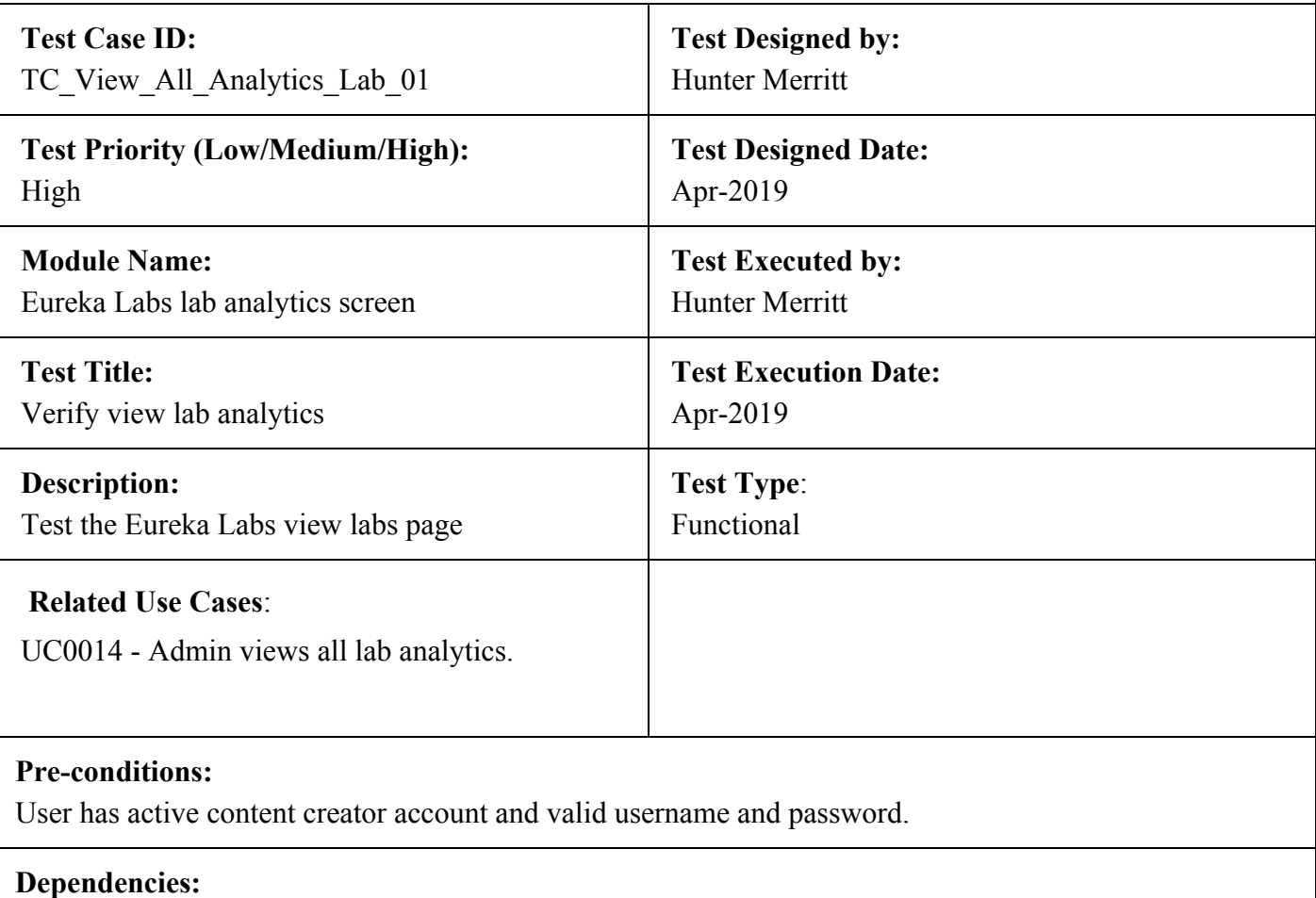

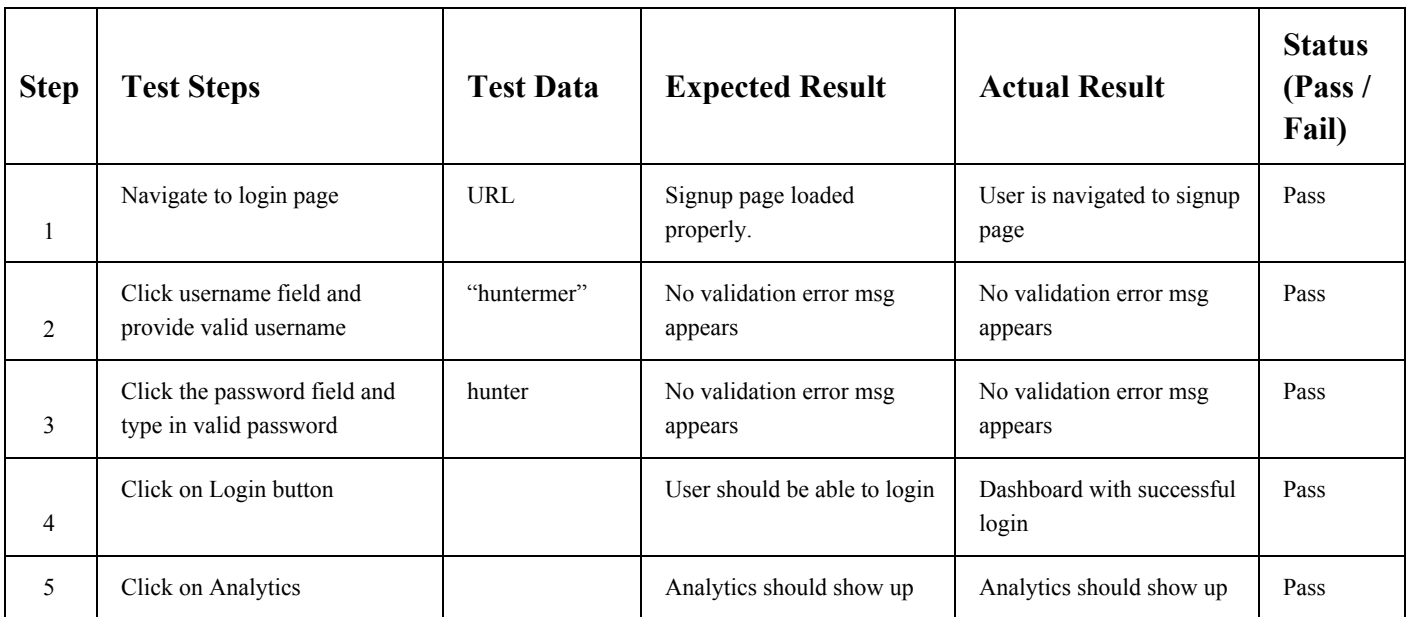

Lab analytics are shown.

<span id="page-24-0"></span>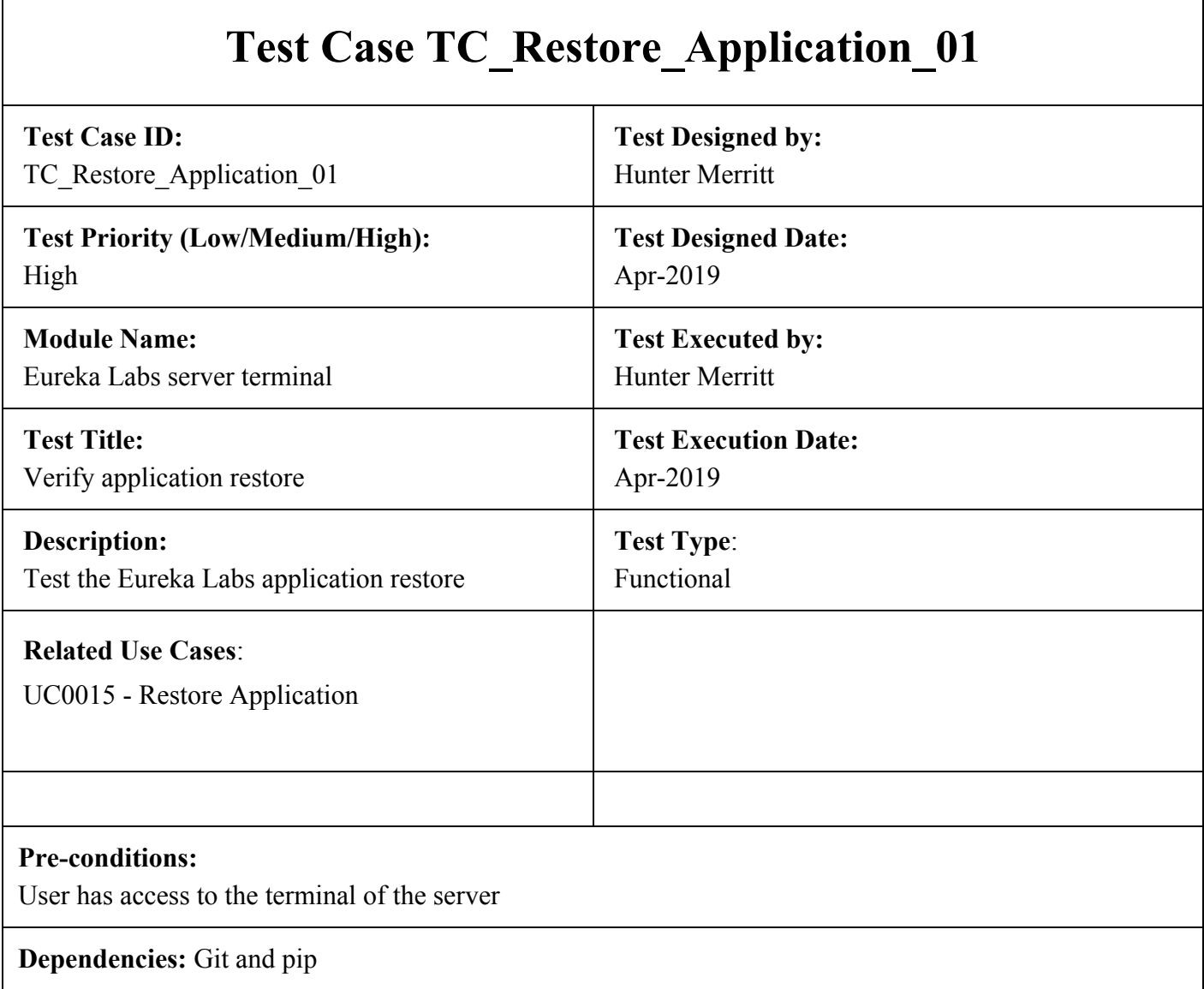

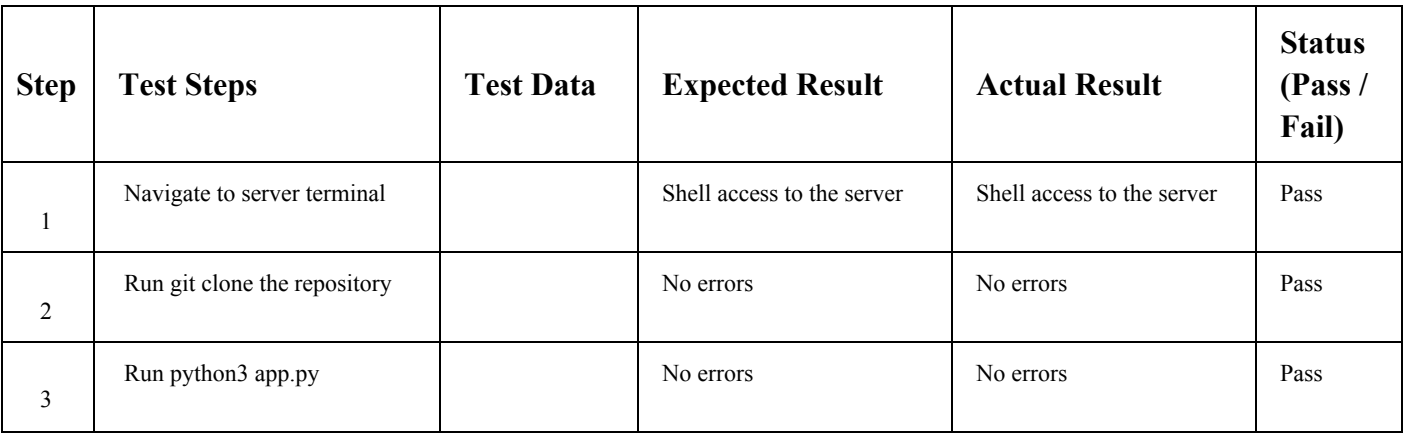

Application is successfully started.